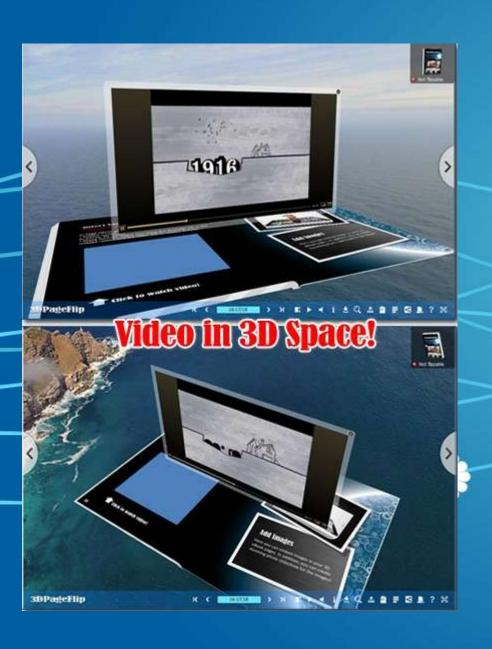

# Embed 3D Video in Page Flip eBook

Watch pop-up video in 360 degree via big screen

3DPageFlip

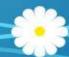

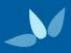

#### Slide Master

• We are used to watch video on a screen that never imagine something has been created to break the normal vision for video! In 3D PageFlip Professional (version 1.5.3+), you are allowed to inserted video in 3D eBook! More and more, you can watch this embedded video in pop-up 3D space once you play it! How this comes? A simple setting in Page Editor! Let's follow the steps to view how to create exciting 3D video in page turning book!

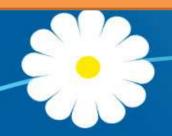

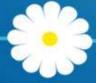

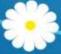

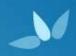

 Step1:Install and launch <u>3D PageFlip Professional</u>. Import PDF, select template and make some basic designing for the 3D eBook. Click "Page Editor" in the navigation bar for further multimedia page editing.

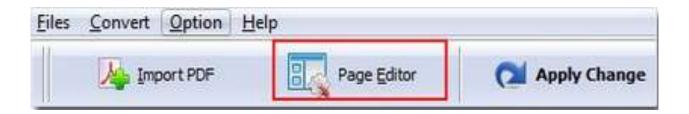

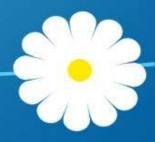

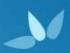

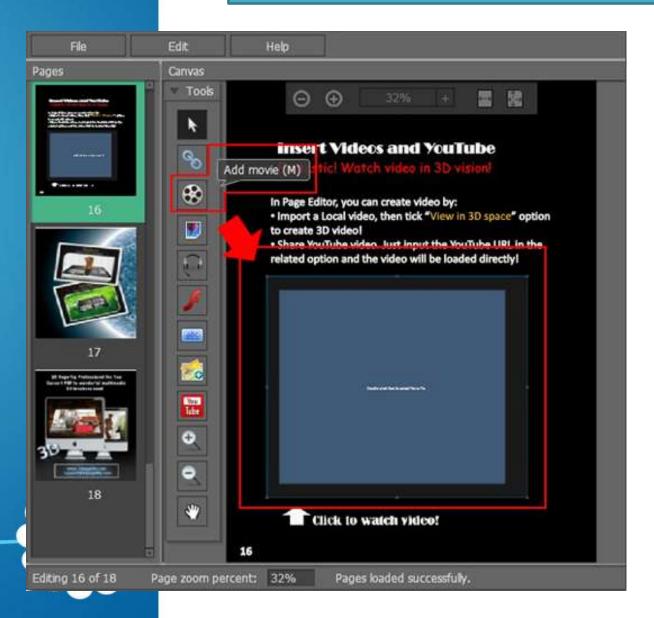

Step2: Choose
"Add movie"
from the floating
bar. Draw an
object in the PDF
page, as the
picture shows
you below.

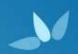

 Step3: Double click to select a video or Click to select from "Properties of Video > Video Path" on the right side. Then tick option "View in 3D Space".

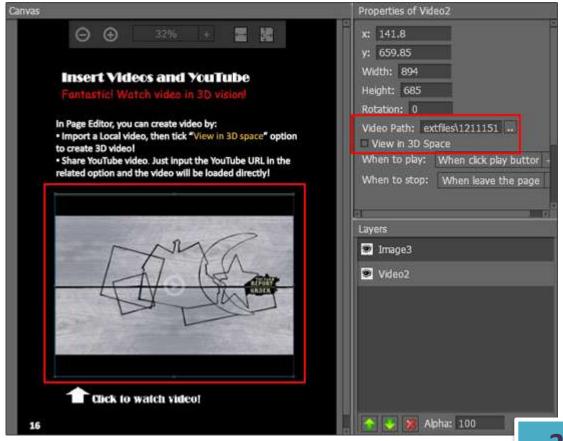

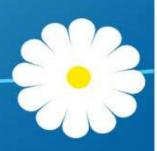

3DPageFlip

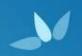

 Step4: Save and exit Page Editor. You will get the effect once you click to play the video. 3D effects will pop-up and you can drag the whole video to spin in 3D scene with 360 degree! Fantastic 3D video in page flip eBook, isn't it?

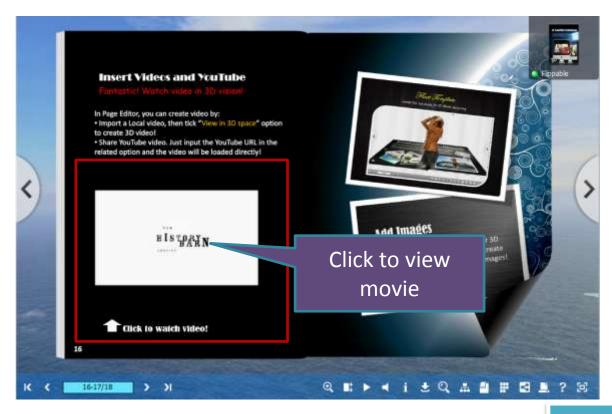

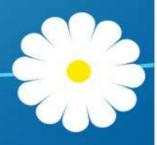

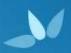

#### **Effects**

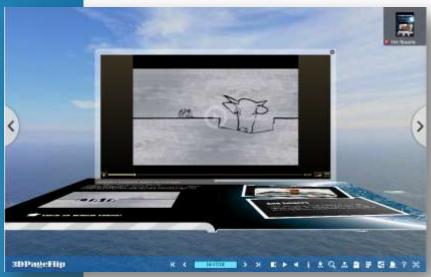

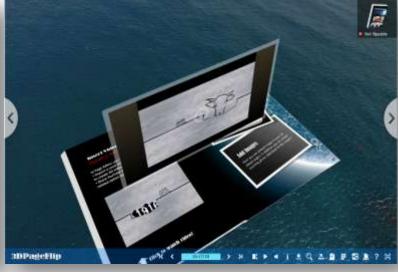

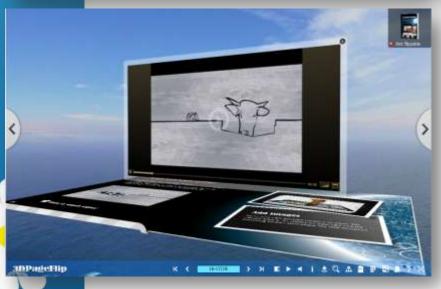

Drag your video to spin 360 degree in 3D panoramic background. You can easily control to play video or stop it by the play button.

## THANK YOU

If you want to know more about 3D page flip eBook, you can visit <a href="http://www.3dpageflip.com/">http://www.3dpageflip.com/</a>

View 3D eBook Demos directly!

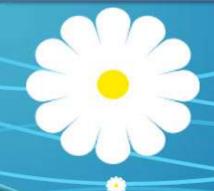

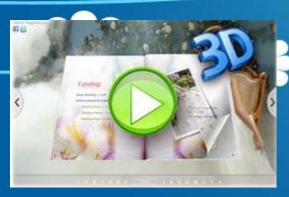

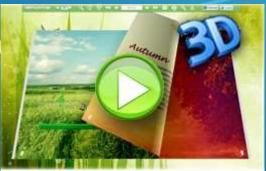

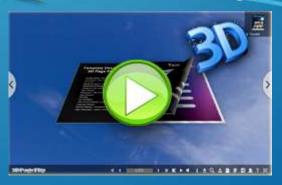